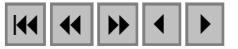

## **Uso de Sistemas de Informação Geográfica para o suporte à decisão: Um exemplo de aplicação**

Júlio César Dalla Mora Esquerdo <sup>1,2</sup> Luis Antonio Nery Jansle Vieira Rocha<sup>1</sup> Jurandir Zullo Jr.<sup>2</sup>

1 Faculdade de Engenharia Agrícola - FEAGRI/UNICAMP Caixa Postal 6011 - 13083-875 - Campinas - SP, Brasil {julio.esquerdo, jansle}@agr.unicamp.br

# <sup>2</sup> Centro de Pesquisas Meteorológicas e Climáticas Aplicadas à Agricultura CEPAGRI/UNICAMP Cidade Universitária "Zeferino Vaz" - 13083-970 - Campinas - SP, Brasil {julio, jurandir}@cpa.unicamp.br

**Abstract.** Geographic Information Systems (GIS) can be defined as a decision support tool that uses georeferenced data. This work aimed to use some computational tools of GIS for decision supporting applied on a hypothetical situation. A land use map (produced from an IKONOS panchromatic image) and Shuttle Radar Topography Mission (SRTM) data were used for retrieving information about land use and terrain elevation. Distance operators, multiple criteria evaluation and topographic features extraction tools were used to find a better solution for a hypothetical problem. The results showed the potential of SRTM data to produce Digital Elevation Models (DEM) and for topographic features extraction. The multiple criteria evaluation applied on this work showed to be a useful tool for decision supporting, resulting the better choice for the proposed problem.

**Palavras-chave:** decision support, digital elevation model, multi criteria evaluation, DEM, suporte à decisão, modelo digital de elevação, análise por múltiplos critérios, MDT, SRTM.

### **1. Introdução**

Um Sistema de Informação Geográfica (SIG) pode ser definido como "um sistema de suporte à decisão que integra dados referenciados espacialmente num ambiente de respostas a problemas" (Cowen, 1988). Ou ainda, como "um conjunto de procedimentos utilizados para armazenar e manipular dados georreferenciados" (Aronoff, 1989). A aplicação dos SIGs em problemas de tomada de decisão tem se mostrado uma ferramenta poderosa e eficiente nas diversas áreas do conhecimento, uma vez que possibilita que o processo de tomada de decisão seja realizado de maneira mais fundamentada, considerando dados e informações georreferenciados.

Uma importante fonte de informação para alimentar os Sistemas de Informação Geográfica são os dados SRTM (*Shuttle Radar Topography Mission*). Os dados SRTM são o resultado de uma missão espacial da NASA (*National Aeronautics and Space Administration*), GAC (*German Aerospace Center*) e ISA (*Italian Space Agency*), realizada a bordo do ônibus espacial *Endeavour* durante onze dias em fevereiro de 2000, que teve como objetivo examinar a superfície terrestre por meio da interferometria (JPL/NASA, 2004).

O objetivo deste trabalho foi aplicar dados SRTM e algumas ferramentas computacionais dos SIGs para a tomada de decisão em uma situação fictícia envolvendo a cultura do café no município de Guaxupé, ao sul do estado de Minas Gerais. O café é a maior fonte de renda da região, a qual apresenta um relevo extremamente irregular. Por outro lado, trata-se de uma região elevada, onde podem ser encontradas áreas acima dos mil metros de altitude, condição propícia à produção de café de maior qualidade, o que representa um diferencial no mercado internacional.

Para realizar um estudo de caso envolvendo o uso das ferramentas do SIG para a tomada de decisão, foi considerada uma situação hipotética. Uma cooperativa do ramo cafeeiro pretende instalar uma agroindústria de beneficiamento de café tipo exportação na região de Guaxupé. Antes, porém, a empresa deseja obter algumas informações para a tomada de decisão, como a localização das áreas cafeeiras acima dos mil metros, sua quantificação e aptidão topográfica para colheita mecanizada, além da localização de áreas propícias à construção da agroindústria que atendam aos requisitos e restrições previamente estabelecidos. Tais questionamentos podem ser respondidos por meio das ferramentas dos SIGs, entre elas a análise por múltiplos critérios, como será visto a seguir.

### **2. Material e Métodos**

Para a condução deste trabalho foram utilizadas duas imagens digitais. A primeira delas é um mapa de uso e ocupação do solo, gerado a partir da classificação visual de uma imagem pancromática IKONOS (resolução espacial de 4 metros) da região de Guaxupé, Minas Gerais **(Figura 1a**). A imagem IKONOS tem uma área de cobertura de 415 km<sup>2</sup>, gerada a partir de um mosaico constituído de três imagens individuais. A segunda imagem é um modelo digital do terreno (MDT), extraído dos dados SRTM (JPL/NASA, 2003), com resolução espacial de 90 metros. Adotou-se como projeção cartográfica padrão o sistema UTM (*Universal Tranverse Mercator*), Zona 23 Sul (WGS-84). Todos os procedimentos foram conduzidos no IDRISI 32.11 (Eastman, 1999).

Para a geração do MDT foi necessário ajustar a resolução espacial dos dados SRTM à resolução da imagem IKONOS pancromática, em outras palavras, foi necessário suavizar o modelo digital do terreno para sua compatibilidade com imagens de maior resolução espacial. Para tanto, foi aplicado um algoritmo de extração de curvas de nível da imagem SRTM (comando *Contour*), adotando-se o espaçamento de 10 metros entre as curvas. Um arquivo de vetores com as curvas de nível foi gerado e utilizado para a elaboração de uma malha triangular de superfície pelo método TIN (*Triangulated Irregular Network*). Em seguida, foi executado o método de interpolação da Triangulação, gerando como arquivo de saída o modelo digital do terreno, mostrado na **Figura 1b**.

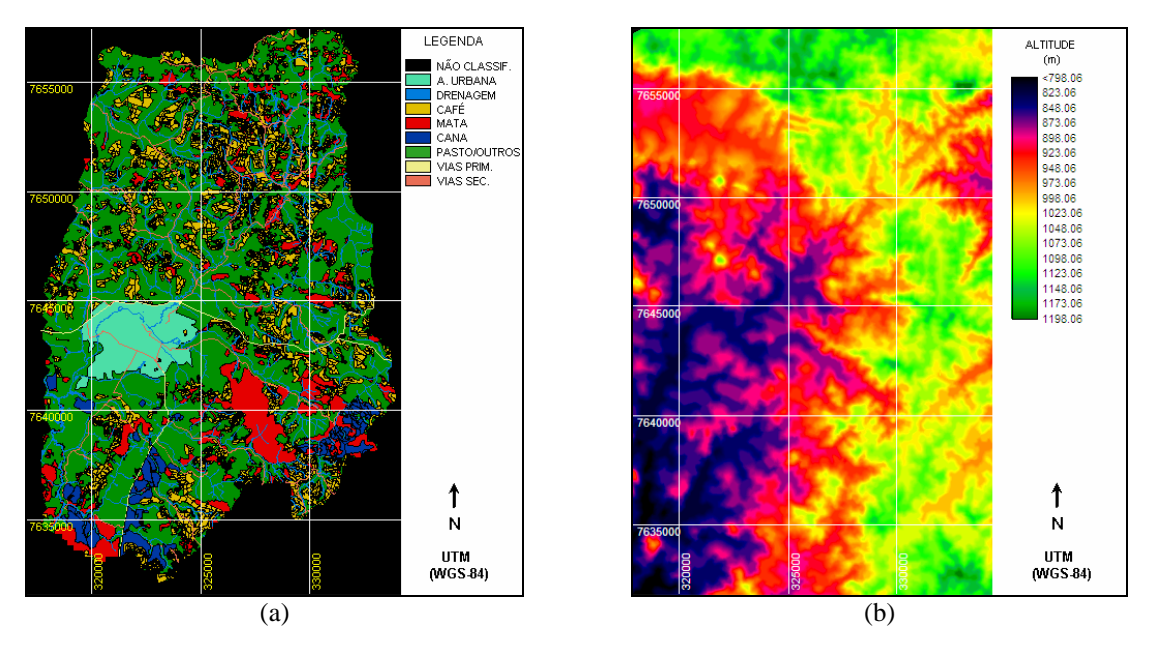

**Figura 1.** Mapa de Uso e Ocupação do solo (a) e Modelo Digital do Terreno (b).

A extração das áreas de café com elevação acima de mil metros foi obtida fazendo-se a reclassificação do mapa de uso e ocupação do solo (atribuindo-se o valor 1 para áreas de café, zero para as demais) e a reclassificação do MDT (atribuindo-se 1 para áreas acima de mil metros, zero para as demais). A multiplicação dessas duas imagens reclassificadas originou o mapa das áreas de café acima de mil metros.

O mapa de declividades foi gerado a partir do modelo digital do terreno, por meio do comando *Slope*, do IDRISI, gerando dados em porcentagem, que mais tarde foram separados em classes.

Para a determinação das áreas mais aptas à construção da agroindústria foi utilizado o método da análise por múltiplos critérios, seguindo os fatores e restrições definidos pela cooperativa (**Figura 2).** 

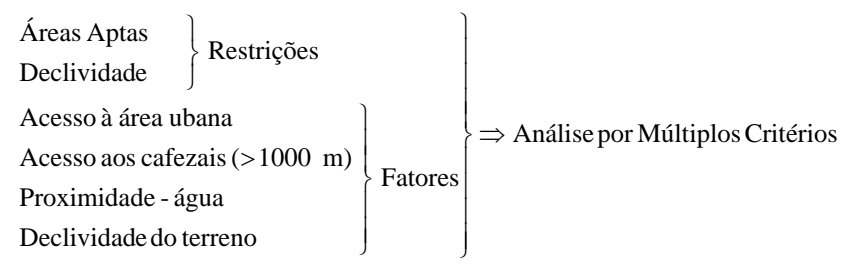

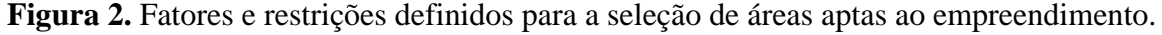

A função das restrições foi determinar as áreas onde o empreendimento não deveria ser construído, de acordo com as determinações técnicas da cooperativa, ou seja, áreas fora da classe Pasto/Outros com declividade maior a 15%. Já a função dos fatores foi determinar as áreas de maior aptidão à construção do empreendimento, também de acordo com as sugestões técnicas, econômicas e logísticas dadas pela cooperativa. Todos os fatores, com exceção da declividade do terreno, foram espacializados por meio de operadores de distância, cuja função foi determinar as distâncias euclidianas entre cada pixel da imagem e a respectiva característica imposta pelo fator.

O fator "acesso à área urbana" foi calculado considerando-se a malha viária existente, já que a cooperativa exigiu que a construção deveria estar localizada próxima à cidade e de fácil acesso. Uma superfície de atrito foi gerada, atribuindo-se pesos maiores às vias primárias (asfaltadas) e pesos menores às vias secundárias (não asfaltadas), de modo a privilegiar não só a proximidade ao centro da cidade, como também às vias primárias. Em seguida, aplicou-se o operador de distância *Cost*, considerando a localização do centro da cidade e a imagem de atrito, gerando a imagem do fator "acesso à área urbana". As vias de acesso também foram consideradas no cálculo do fator "proximidade aos cafezais", atribuindo-se pesos mais aproximados entre as vias primárias e secundárias. Todos os fatores foram normalizados na escala de 0 a 255 níveis de cinza, adotando-se uma paleta colorida para melhorar a visualização.

Os fatores e restrições foram aplicados na análise por múltiplos critérios (comando *MCE*). Antes, porém, foi necessário determinar o peso ponderado de cada um deles, o que foi feito por meio do comando *Weight*, adotando-se pesos iniciais descritos na **Tabela 1**. Para esse julgamento foi utilizada uma escala de nove pontos, conforme o descrito: 1/9 (extremo); 1/7 (muito forte); 1/5 (forte); 1/3 (moderado); 1 (igual); 3 (moderado); 5 (forte); 7 (muito forte) e 9 (extremo). Tais pesos descrevem importância de cada fator em relação aos demais.

| <b>Fatores</b>          | Acesso à área<br>urbana | Acesso às áreas<br>de café | Proximidade à<br>água | Declividade do<br><b>Terreno</b> |
|-------------------------|-------------------------|----------------------------|-----------------------|----------------------------------|
| Acesso à área urbana    |                         |                            |                       |                                  |
| Acesso às áreas de café |                         |                            |                       | −                                |
| Proximidade à água      | 1/5                     |                            |                       |                                  |
| Declividade do Terreno  |                         |                            |                       |                                  |

**Tabela 1.** Matriz de ponderação dos pesos dos fatores.

### **3. Resultados e Discussão**

A **Figura 3a** mostra as áreas de café acima de mil metros, geradas pelo cruzamento do modelo digital do terreno ao mapa de uso e ocupação do solo. As áreas em escuro totalizaram 3.152 ha, o que correspondeu a aproximadamente 47% da área plantada de café na região analisada. Tais resultados devem ser considerados pela cooperativa no projeto da agroindústria, de modo a dimensionar a capacidade de processamento do café tipo exportação em função da oferta disponível na região. Considerando o mapa de declividade do terreno (**Figura 3b**) foi possível determinar que do total de áreas de café acima de mil metros, 30% (ou 953 ha) apresentaram valores de declividade menores a 10%, sendo, portanto, aptas à mecanização das lavouras. Esse é um fator a ser considerado pela cooperativa, que também planeja agilizar a aquisição da matéria-prima adquirindo máquinas colhedoras de café e terceirizando a colheita dos produtores.

É importante ressaltar a grande potencialidade dos dados SRTM para geração de modelos digitais do terreno. São dados gratuitos, disponibilizados pela NASA numa resolução espacial de 90 metros, considerada adequada para muitos estudos envolvendo a topografia da superfície terrestre. Embora neste trabalho somente as variáveis altitude e declividade do terreno tenham sido consideradas, os modelos digitais de elevação gerados a partir dos dados SRTM podem ser aplicados na elaboração de modelos tridimensionais do terreno, sobreposição de imagens de sensoriamento remoto ao MDT para gerar superfícies tridimensionais, extração de curvas de nível, extração de áreas de sombra, determinação de limites de bacias hidrográficas, entre outras aplicações.

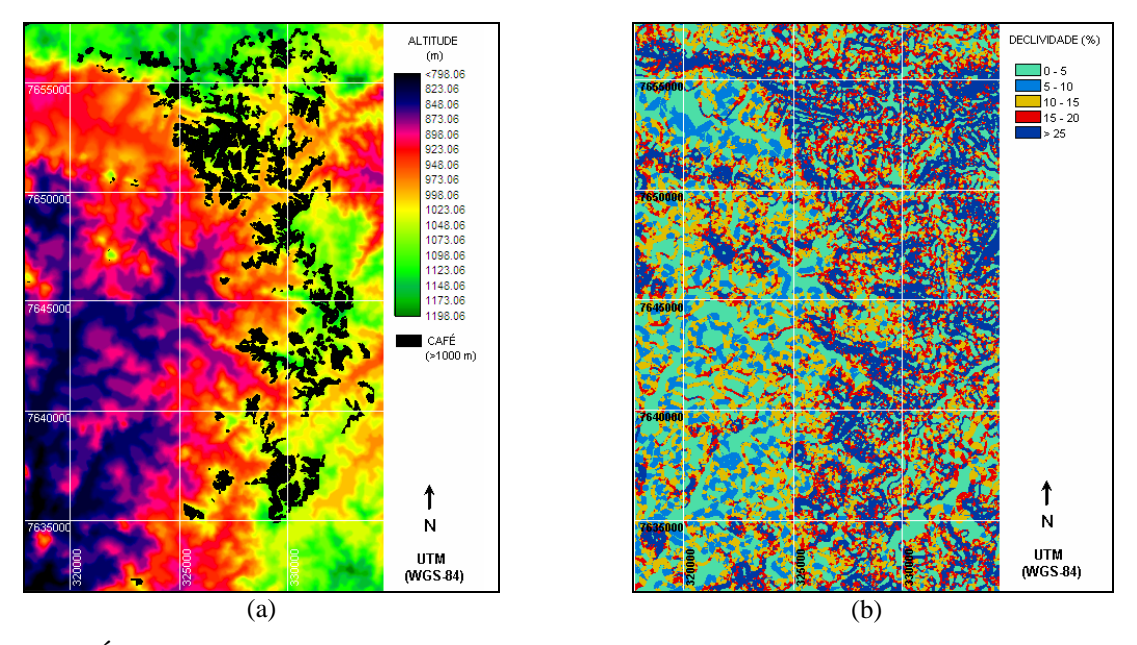

**Figura 3.** Áreas cafeeiras acima dos mil metros de altitude (a) e declividade do terreno (b).

A **Figura 4** mostra os fatores que foram calculados para alimentar o processo da análise por múltiplos critérios, onde valores mais altos (mais verdes) significam maior aptidão ao fator. A **Figura 4a** ilustra a aptidão de cada pixel da imagem em relação à proximidade à água, onde se observa maiores valores ao redor da rede de drenagem presente na região. A **Figura 4b** mostra o fator "acesso à área urbana", onde se verifica que a maior aptidão ocorreu ao redor da área urbana e ao longo das vias primárias de acesso. Tal resultado se explica pelo fato deste fator considerar a presença da malha viária, onde as vias primárias receberam um peso maior, conforme relatado na metodologia. Para a elaboração do fator "acesso aos cafezais", utilizou-se o resultado da **Figura 3a** para determinar visualmente uma região que representasse a localização dos cafezais. O cálculo deste fator foi realizado a partir dessa região, o que resultou em maior aptidão ao seu redor (**Figura 4c**). A **Figura 4d** mostra a aptidão quanto à declividade do terreno.

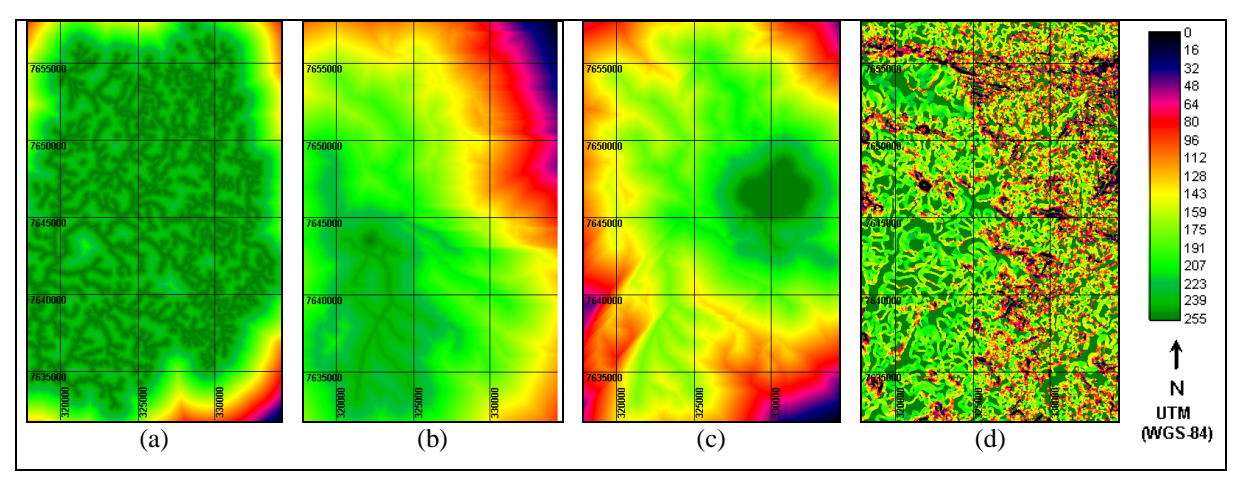

**Figura 4**. Fatores considerados na análise por múltiplos critérios: proximidade à água (a), acesso à área urbana (b), acesso aos cafezais (c) e declividade (d). Quanto maior o valor, maior a aptidão.

Os pesos ponderados de cada fator estão listados na **Tabela 2**. A taxa de consistência dos pesos foi de 0,06, considerada aceitável. Verifica-se que os fatores "acesso à área urbana" e "acesso aos cafezais" apresentaram pesos maiores em relação aos demais fatores. Isto reflete os pesos iniciais descritos na **Tabela 1**, que expressaram a preferência relativa da cooperativa para cada critério. Com o resultado da ponderação relativa entre os fatores, foi possível realizar a avaliação de múltiplos critérios por meio do comando *MCE*, gerando uma imagem de aptidão, também padronizada em 255 níveis de cinza.

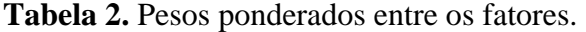

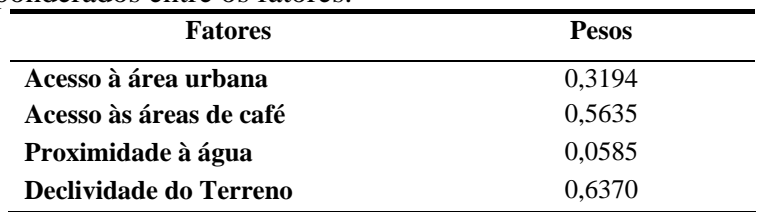

A **Figura 5** mostra a imagem gerada pelo *MCE* e classificada nos seguintes intervalos: áreas restritas (não consideradas na análise), áreas inaptas (totalmente fora dos requisitos exigidos para adequação do empreendimento), áreas mediamente aptas (dentro de alguns requisitos exigidos) e extremamente aptas (obedecendo a todos os requisitos exigidos). Comparando-se a **Figura 5** ao mapa de uso e ocupação do solo (**Figura 1a**), verificou-se que as áreas classificadas como mediamente ou extremamente aptas à construção da agroindústria foram localizadas entre a área urbana e a região central dos cafezais, próximo às vias de acesso. Isto reflete os pesos iniciais da **Tabela 1**, que indicavam que a cooperativa considerava mais importante o fato da agroindústria estar locada numa área de fácil trânsito aos funcionários moradores da cidade, além de estar próxima à fonte de matéria-prima para o processamento. As regiões em vermelho na **Figura 5** (extremamente aptas) estão localizadas em áreas com declividades inferiores a 10%, próximas a cursos d'água e vias de acesso. Algumas áreas ao sul da região foram classificadas erroneamente como mediamente aptas, possivelmente influenciadas pela presença de uma extensa via primária.

Os resultados mostraram o potencial de aplicação do SIG em processos de tomada de decisão envolvendo múltiplos critérios. Entretanto, deve-se ponderar que tais ferramentas são formas auxiliares para se chegar a uma decisão final, a qual deve ser tomada em função também de fatores não considerados na análise, como o custo das terras, por exemplo. Cabe ao usuário dos SIGs interpretar os resultados e utilizá-los em conjunto a outras informações para se chegar à melhor decisão.

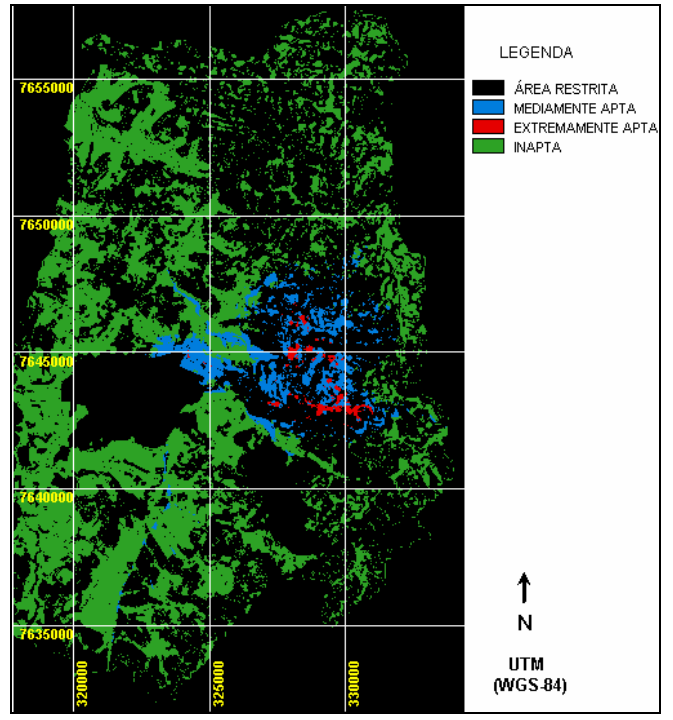

**Figura 5.** Mapa de aptidão para a construção da agroindústria.

## **4. Conclusão**

Este trabalho explorou o uso de algumas ferramentas disponíveis num Sistema de Informações Geográficas na tomada de decisão em um caso fictício. Os resultados mostraram o potencial dessas ferramentas, principalmente da análise por múltiplos critérios, na resolução de um problema proposto. Os dados SRTM utilizados neste trabalho se mostraram muito úteis na geração de modelos digitais do terreno e na extração de características topográficas.

## **5. Referências**

Aronoff, S. **Geographical Information Systems: a management perspective.** Ottawa, WDI Publications, 1989.

Cowen, D.J. GIS versus CAD versus DBMF: what are de differences. **Photogrammetric Engineering and Remote Sensing**, 54:1551-4, 1988.

Eastman, J. R. **Guide to GIS and Image Processing – IDRISI 32**. Idrisi Production, v.2, Worcester 1999, 193p.

JPL/NASA **Shuttle Radar Topography Mission. Data Products**. Disponível em <ftp://edcsgs9. cr.usgs.gov/ pub/data/srtm/> Acessado em 27/08/2003.

JPL/NASA **Shuttle Radar Topography Mission.** Disponível em <http://www.jpl.nasa.gov/srtm> Acessado em 25/10/2004.